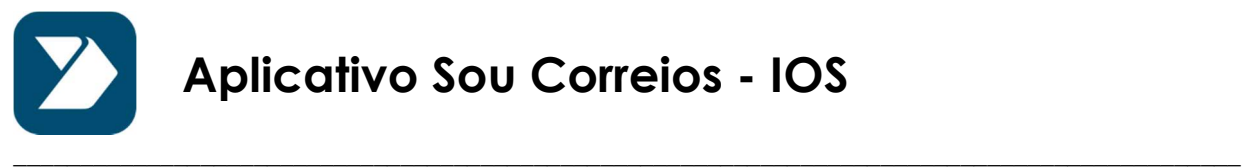

## Introdução

O aplicativo Sou Correios é de distribuição interna nos Correios, somente, então a Apple não permite que ele seja divulgado na App Store oficial. A forma que ele será distribuído segue a mesma linha dos atuais aplicativos internos da empresa, na App Store dos Correios.

## Como instalar

 A partir do navegador (browser) do seu celular, acesse o seguinte link: https://appstore.correios.com.br e faça o login com a sua matrícula e senha de rede.

> $15:02$  $\mathbf{m} \approx \mathbf{m}$ appstore.correios.com.br **APPStore Correios** "appstore.correios.com.br" deseja instalar "SouCorreios" Cancelar **FALE CONOSCO**  $\boxed{4}$

Procure pelo app Sou Correios e clique em Download.

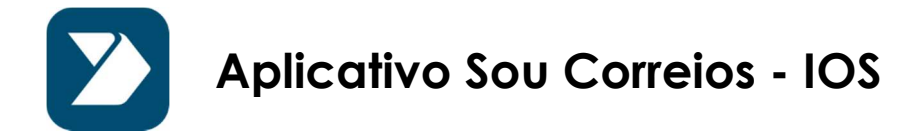

Clique em "Instalar", o app será baixado no seu aparelho.

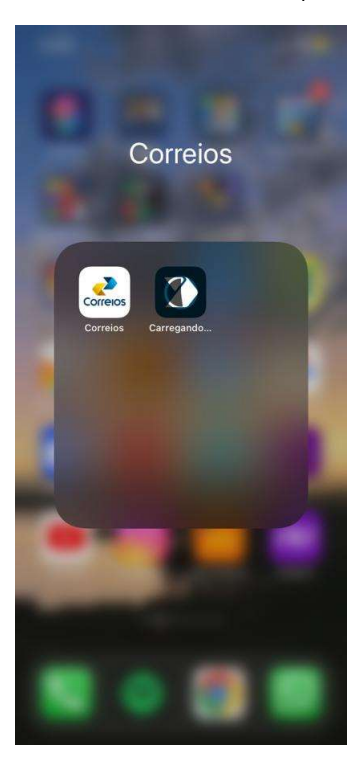

\_\_\_\_\_\_\_\_\_\_\_\_\_\_\_\_\_\_\_\_\_\_\_\_\_\_\_\_\_\_\_\_\_\_\_\_\_\_\_\_\_\_\_\_\_\_\_\_\_\_\_\_\_\_\_\_\_\_\_\_\_\_\_\_\_\_\_\_\_\_\_\_\_\_\_\_\_\_\_\_\_\_\_\_\_\_\_\_\_\_\_\_

 Depois de instalado, ao tentar abrir pela primeira vez, irá aparecer uma mensagem que o desenvolvedor não é confiável, será necessário fazer uma configuração nos ajustes do aparelho uma única vez.

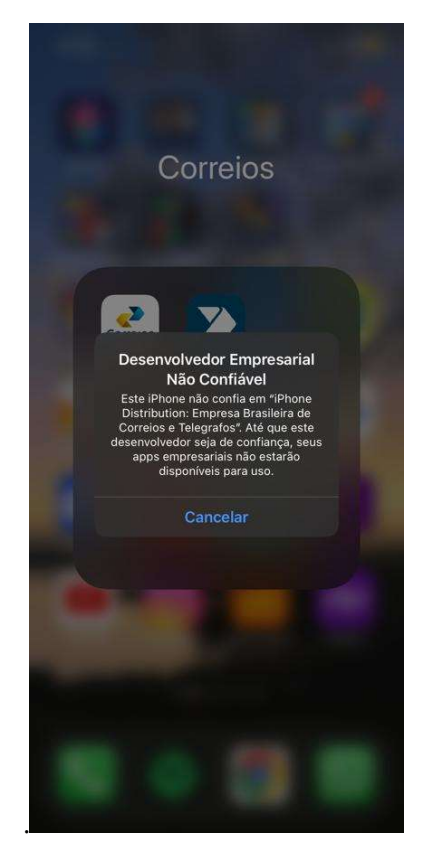

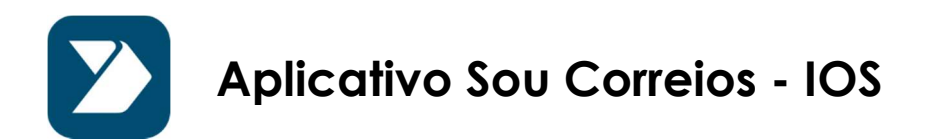

 Vá na opção Ajustes -> Geral -> Gerenciamento de VPN e Dispositivo. Clique no certificado da Empresa Brasileira de Correios e Telégrafos. Na tela que se segue, clique em "Confiar em Empresa Brasileira de Correios e Telégrafos". Pronto, depois de clicar em "Confiar", no alerta seguinte, seu app estará pronto para ser usado.

\_\_\_\_\_\_\_\_\_\_\_\_\_\_\_\_\_\_\_\_\_\_\_\_\_\_\_\_\_\_\_\_\_\_\_\_\_\_\_\_\_\_\_\_\_\_\_\_\_\_\_\_\_\_\_\_\_\_\_\_\_\_\_\_\_\_\_\_\_\_\_\_\_\_\_\_\_\_\_\_\_\_\_\_\_\_\_\_\_\_\_\_

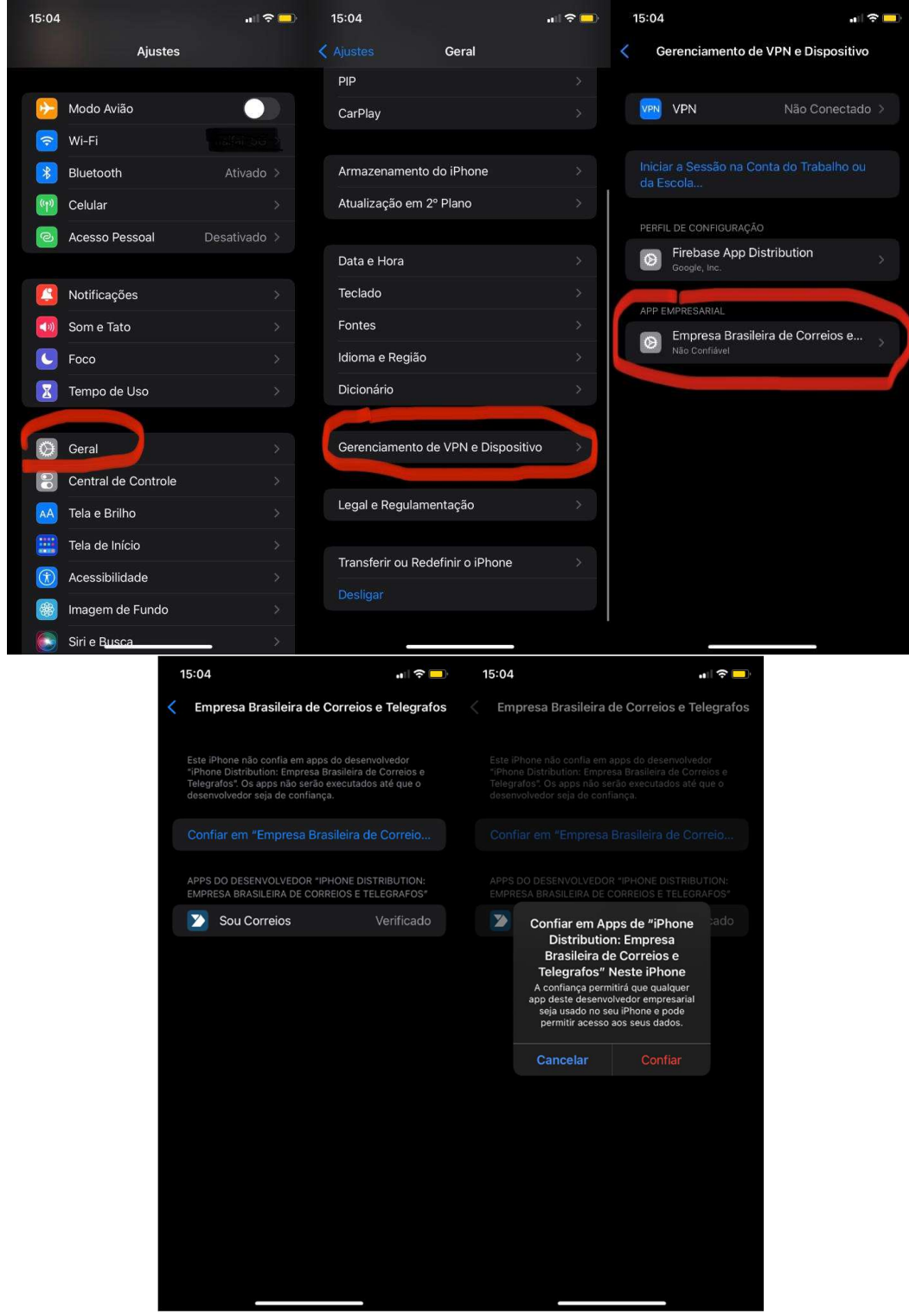

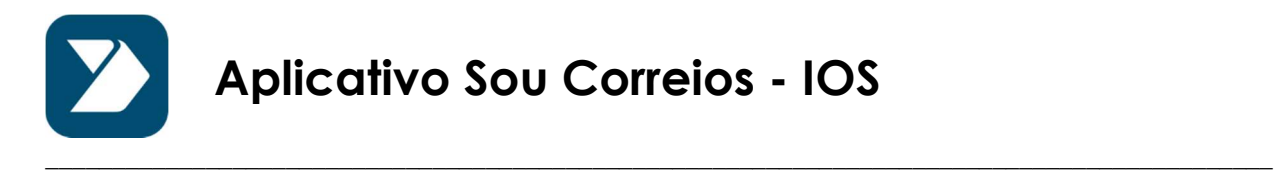